# **Project Overview**

Liyu Chen

### Overview

- Logistic

- ML Advice

### Store Sales - Time Series Forecasting

In this "getting started" competition, you'll use time-series forecasting to forecast store sales on data from Corporación Favorita, a large Ecuadorian-based grocery retailer.

Specifically, you'll build a model that more accurately predicts the unit sales for thousands of items sold at different Favorita stores. You'll practice your machine learning skills with an approachable training dataset of dates, store, and item information, promotions, and unit sales.

### **Teams**

- The project should be done in teams comprising of 3-4 members (preferably 4 members).
- Fill out your team information in the provided google form and create Kaggle accounts by 11:59 pm, November 11, 2022. Make sure that all members of your team are registered under a single team name which begins with CSCI567\_id[TEAM ID], for example, CSCI567\_id16.
- Team can have members from different sections of the class (offline, online, DEN).

### Grading

- Relative rank on the leaderboard (40%) + the project report and code (60%).
- Only take the relative ranking among the class' teams into consideration
- Members of the same team will receive the same scores
- Bonus points: you earn 10 pts if you are
  - the first 5 teams among all teams in CSCI-567 class at the HW4 submission deadline (Nov 16)
  - the first 5 teams among all teams in CSCI-567 class in the final leaderboard (Dec 11)
  - the team that wins the 1st place among all teams in CSCI-567 class
  - the team wins the 1st place among all the teams on the leaderboard

Bonus points above are cumulative.

### **Deliverables**

- Each team needs to write the project report in NeurIPS format. (6 pages maximum, including references; this page limit is strict)
- In your report, you should cover the details of your solutions.
- Use Python as the programming language. You are allowed to use public available computational resources.

### Policy on collaboration

- In line with the rules of the competition, you are only allowed to share code within your own team.
- Discussion about approaches between each team members and cross-teams are allowed and we encourage you to actively engage in forums, piazza, and discussion with the Kaggle's community

# Useful References on Kaggle

- Pandas tutorial: https://www.kaggle.com/learn/pandas
- Time series course: https://www.kaggle.com/learn/time-series

## General ML Advice: 7 Steps of ML Systems

Step 1: Acquire Data

Step 2: Look at your data\* -- after every step.

Step 3: Create train/dev/test splits

Step 4: Create/Refine a specification

Step 5: Build model (simplest that works!)

Step 6: Measurement

Step 7: Repeat.

Source: https://drive.google.com/file/d/1zEPVIBTtpFJi-y0lwjab4-AFcjkEdMOu/view?usp=sharing

# General ML Advice: 7 Steps of ML Systems

Step 1: Acquire Data

Step 2: Look at your data\* -- after every step.

Step 3: Create train/dev/test splits

Step 4: Create/Refine a specification

Step 5: Build model (simplest that works!)

Step 6: Measurement

Step 7: Repeat.

Source: https://drive.google.com/file/d/1zEPVIBTtpFJi-y0lwjab4-AFcjkEdMOu/view?usp=sharing

### Look at your data

- Very important! The preliminary of feature engineering
- You should do this after every iteration, which could give you inspiration in improving your results
- Let's look at the data together

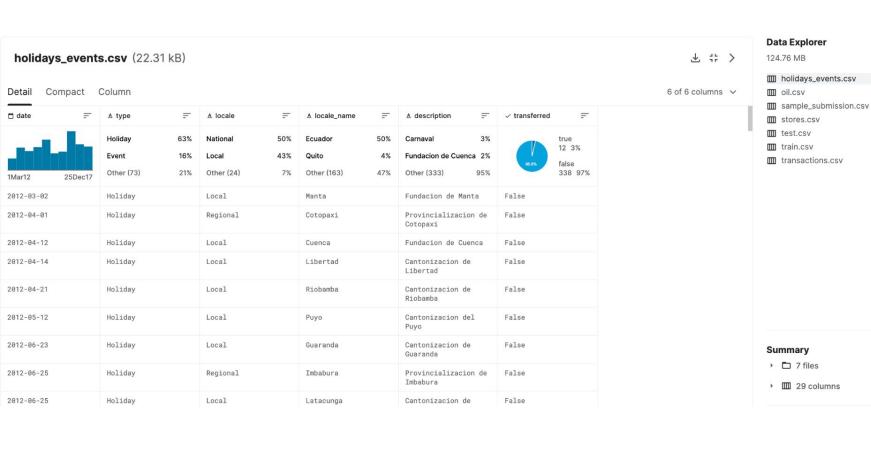

### oil.csv (20.58 kB)

date date

31Dec12

2013-01-01

2013-01-15

2013-01-16

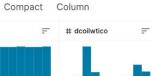

30Aug17 26.2

93.14

92.97 93.12

93.2 93.21

93.26

94.28

93.08 93.81 93.6

2013-01-09 2013-01-10 2013-01-11 2013-01-14 94.27

2013-01-08

2013-01-04 2013-01-07

2013-01-02 2013-01-03

2 of 2 columns v

**±** ;; >

sample\_submission.csv stores.csv test.csv

train.csv transactions.csv

**Data Explorer** 

holidays\_events.csv

124.76 MB

i oil.csv

Summary

7 files

29 columns

| sample_subr        | nission.csv (342. | 5 kB) | 生 # >            |
|--------------------|-------------------|-------|------------------|
| Detail Compact     | Column            |       | 2 of 2 columns ~ |
|                    | # sales           |       |                  |
| 3000888<br>3000889 | 0.0               |       |                  |
| 3000890            | 0.0               |       |                  |
| 3000891<br>3000892 | 0.0               |       |                  |
| 3000893<br>3000894 | 0.0               |       |                  |
| 3000895            | 0.0               |       |                  |
| 3000896<br>3000897 | 0.0               |       |                  |
| 3000898<br>3000899 | 0.0               |       |                  |

#### stores.csv (1.39 kB)

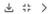

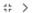

5 of 5 columns V

holidays\_events.csv

i oil.csv

124.76 MB

**Data Explorer** 

sample\_submission.csv

stores.csv

test.csv

train.csv

transactions.csv

| Detail Compact Column   |    |                                  |                   |                                   |                   |                      |                   |           |    |  |  |
|-------------------------|----|----------------------------------|-------------------|-----------------------------------|-------------------|----------------------|-------------------|-----------|----|--|--|
| # store_nbr             | F  | A city                           | F                 | <u>A</u> state                    | F                 | ≜ type               | F                 | # cluster | F  |  |  |
| 6.30 - 11.60<br>Count 5 | 54 | Quito<br>Guayaquil<br>Other (28) | 33%<br>15%<br>52% | Pichincha<br>Guayas<br>Other (24) | 35%<br>20%<br>44% | D<br>C<br>Other (21) | 33%<br>28%<br>39% | 1         | 17 |  |  |
| 1                       |    | Quito                            |                   | Pichincha                         |                   | D                    |                   | 13        |    |  |  |
| 2                       |    | Quito                            |                   | Pichincha                         |                   | D                    |                   | 13        |    |  |  |
| 3                       |    | Quito                            |                   | Pichincha                         |                   | D                    |                   | 8         |    |  |  |
| 4                       |    | Quito                            |                   | Pichincha                         |                   | D                    |                   | 9         |    |  |  |
| 5                       |    | Santo Domingo                    |                   | Santo Domingo d<br>Tsachilas      | e los             | D                    |                   | 4         |    |  |  |
| 6                       |    | Quito                            |                   | Pichincha                         |                   | D                    |                   | 13        |    |  |  |
| 7                       |    | Quito                            |                   | Pichincha                         |                   | D                    |                   | 8         |    |  |  |
| 8                       |    | Quito                            |                   | Pichincha                         |                   | D                    |                   | 8         |    |  |  |
| 9                       |    | Quito                            |                   | Pichincha                         |                   | В                    |                   | 6         |    |  |  |
| 10                      |    | Quito                            |                   | Pichincha                         |                   | С                    |                   | 15        |    |  |  |
| 11                      |    | Cayambe                          |                   | Pichincha                         |                   | В                    |                   | 6         |    |  |  |

#### Summary

- 7 files
- 29 columns

#### test.csv (1.02 MB) Compact Column Detail = date date = A family # onpromotion # store\_nbr 33 unique values 15Aug17 646 3.00m 3.03m 30Aug17 1 54 2017-08-16 0 3000888 AUTOMOTIVE 2017-08-16 BABY CARE 3000889 0 3000890 2017-08-16 **BEAUTY** 2 3000891 2017-08-16 BEVERAGES 20 3000892 2017-08-16 BOOKS 0 3000893 2017-08-16 BREAD/BAKERY 12 3000894 2017-08-16 CELEBRATION 0 2017-08-16 25 3000895 1 CLEANING 3000896 2017-08-16 DAIRY 45 2017-08-16 DELI 18 3000897 3000898 2017-08-16 EGGS

FROZEN FOODS

1

3000899

2017-08-16

### Data Explorer

124.76 MB

平 # >

5 of 5 columns V

holidays\_events.csv
iii oil.csv

sample\_submission.csv

stores.csv

test.csv

train.csv

transactions.csv

#### Summary

7 files

29 columns

#### train.csv (121.8 MB) Compact Column date = # store\_nbr # onpromotion = # sales 33 unique values 14Aug17 125k 741 3.00m 31Dec12 0 2013-01-01 AUTOMOTIVE 0.0 0 2013-01-01 1 BABY CARE 0.0 0 0 2013-01-01 1 BEAUTY 0.0 3 2013-01-01 1 BEVERAGES 0.0 0 4 2013-01-01 1 BOOKS 0.0 0 2013-01-01 BREAD/BAKERY 0.0 0 2013-01-01 CELEBRATION 0.0 0 1 2013-01-01 0.0 0 1 CLEANING 2013-01-01 1 DAIRY 0.0 0 9 2013-01-01 1 DELI 0.0 0 10 2013-01-01 EGGS 0.0 0 2013-01-01 1 FROZEN FOODS 0.0 0 11

#### Data Explorer

124.76 MB

**±** ;; >

6 of 6 columns V

- holidays\_events.csv
- iii oil.csv
- sample\_submission.csv
- stores.csv
- test.csv
- train.csv
- transactions.csv

### Summary

- 7 files
- 29 columns

### **Build Model**

- Always start with the simplest model
  - Linear Regression, Logistic Regression, ...
- Easy to debug
- Run fast, iterate quickly
- Good baseline for future work
- Better understanding of the problem and date

In HW4, we provide a project-starter code that guide you to build a simple linear regression model.